## STEP 1:

Navigate From Main Menu to Financial Aid > CU Financial Aid > CU Work Study > CU Work Study Employer View

### **STEP 2:**

Enter search criteria:

Academic Institution: CUBLD

Aid Year: 2015 (for the 2014-15 aid year) EmplID: Student ID (or search by name)

HR Employee ID: Student HCM ID -however this will only work if they have prior earning

or were employed the previous year and the id carried over.

Click

Favorites 

Main Menu 

Financial Aid 

CU Financial Aid 

CU Work Study 

Work Study Employer View

#### **CU Workstudy Employee**

Enter any information you have and click Search. Leave fields blank for a list of all values.

Find an Existing Value Search Criteria Academic Institution: begins with > CUBLD Aid Year: begins with 🗸 2015 begins with 🗸 Empl ID: HR Employee ID: begins with > Name: begins with 🗸 Last Name: begins with 🗸 First Name: begins with 🗸 Case Sensitive Limit the number of results to (up to 800): 300 Clear Basic Search & Save Search Criteria Search

## STEP 3

Review search results

a. If search brings back no matching values, student does not have a work-study award for this aid year.

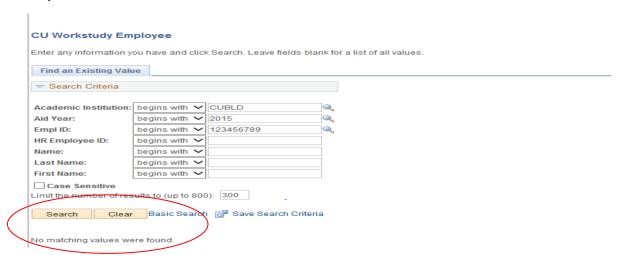

b. If a student has a work-study award, the search brings back results. You must now review for eligibility.

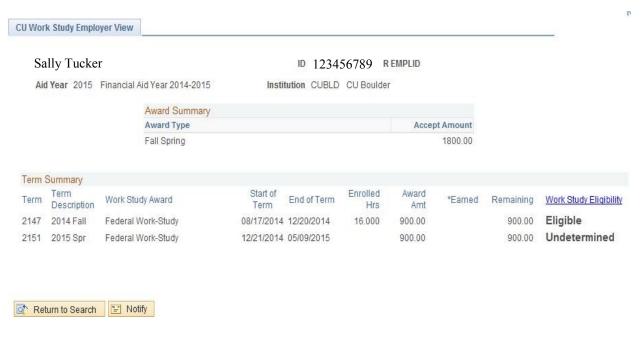

## CU Work Study Employer View

This is the student's award break down and eligibility by term.

Award Type

Accept Amount

10 123456789 HR EMPLID 456789

Institution CUBLD CU Boulder

Accept Amount

Accept Amount

Accept Amount

Accept Amount

Accept Amount

Accept Amount

Accept Amount

Accept Amount

Accept Amount

Accept Amount

Accept Amount

Accept Amount

Accept Amount

Accept Amount

Accept Amount

Accept Amount

Accept Amount

Accept Amount

Accept Amount

Accept Amount

Accept Amount

Accept Amount

Accept Amount

Accept Amount

Accept Amount

Accept Amount

Accept Amount

Accept Amount

Accept Amount

Accept Amount

Accept Amount

Accept Amount

Accept Amount

Accept Amount

Accept Amount

Accept Amount

Accept Amount

Accept Amount

Accept Amount

Accept Amount

Accept Amount

Accept Amount

Accept Amount

Accept Amount

Accept Amount

Accept Amount

Accept Amount

Accept Amount

Accept Amount

Accept Amount

Accept Amount

Accept Amount

Accept Amount

Accept Amount

Accept Amount

Accept Amount

Accept Amount

Accept Amount

Accept Amount

Accept Amount

Accept Amount

Accept Amount

Accept Amount

Accept Amount

Accept Amount

Accept Amount

Accept Amount

Accept Amount

Accept Amount

Accept Amount

Accept Amount

Accept Amount

Accept Amount

Accept Amount

Accept Amount

Accept Amount

Accept Amount

Accept Amount

Accept Amount

Accept Amount

Accept Amount

Accept Amount

Accept Amount

Accept Amount

Accept Amount

Accept Amount

Accept Amount

Accept Amount

Accept Amount

Accept Amount

Accept Amount

Accept Amount

Accept Amount

Accept Amount

Accept Amount

Accept Amount

Accept Amount

Accept Amount

Accept Amount

Accept Amount

Accept Accept Amount

Accept Amount

Accept Amount

Accept Accept Amount

Accept Accept Amount

Accept Accept Accept Accept Accept Accept Accept Accept Accept Accept Accept Accept Accept Accept Accept Accept Accept Accept Accept Accept Accept Accept Accept Accept Accept Accept Accept Accept Accept Accept Accept Accept Accept Accept Accept Accept Accept Accept Accept Accept Accept Accept Acc

This is the student's Award Summary for the Aid Year. You will see one amount for Academic Year and if applicable, another amount for summer (when we begin awarding it).

#### Term Summary Start of Enrolled Award Work Study Award End of Term \*Earned Work Study Eligibility Remaining Amt Term 08/17/2014 12/20/2014 Eligible Federal Work-Study 16.000 900.00 900.00 etermined 12/21/2014 05/09/2015 900.00 900.00

#### Each row includes:

- the employment begin and end dates for that term,
- the student's enrolled hours for that term,
- the award amount for that term,
- how much has been earned as of a particular date,
- the remaining available to be earned, and
- the student's eligibility for the workstudy award.

#### Eligibility statuses are:

- <u>Eligible</u> as of this date and time, the student is eligible to earn that term's award.
- Failed Eligibility as of this date and time, the student is ineligible to earn that term's award
- <u>Undetermined</u> as of this date and time, we have not yet determined the student's eligibility for that term.

Work-Study Eligibility continued:

If a student has failed eligibility, you will see the screen below and the student is not eligible to earn their work-study award for that term:

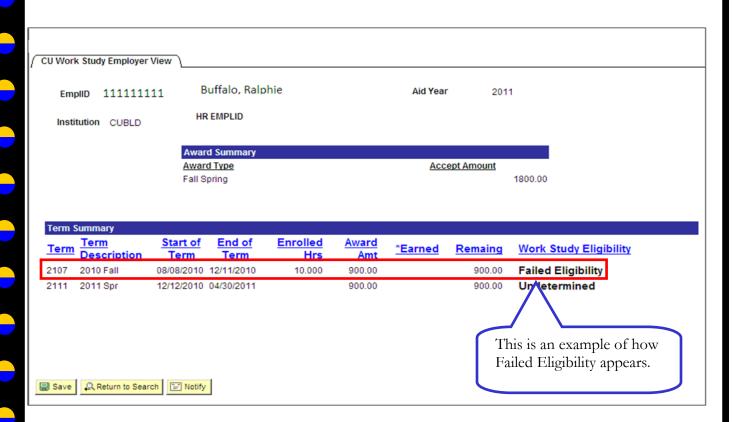

If you have any questions, please contact our office.

Student Employment Regent Administrative Center, Room 205

Phone: 303-492-7349 Fax: 303-492-4544

studentemployment@colorado.edu